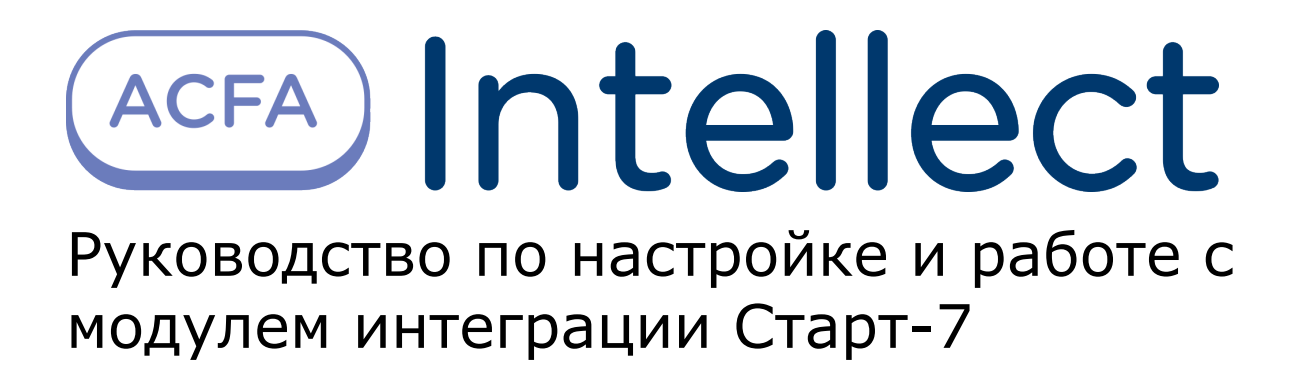

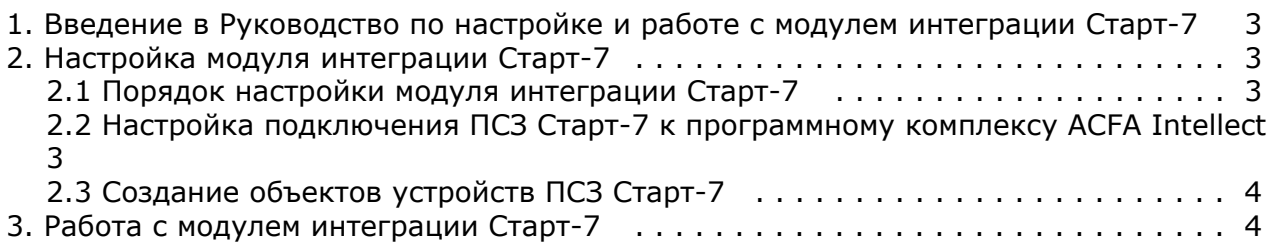

## <span id="page-2-0"></span>**Введение в Руководство по настройке и работе с модулем интеграции Старт-7**

#### **На странице:**

- [Назначение документа](#page-2-4)
- [Общие сведения о модуле интеграции](#page-2-5) [Старт-7](#page-2-5)

#### <span id="page-2-4"></span>**Назначение документа**

Документ *Руководство по настройке и работе с модулем интеграции Старт-7* является справочно-информационным пособием и предназначен для пользователей программного модуля *Старт-7*, входящего в состав программного комплекса *ACFA Intellect*.

В данном Руководстве представлены следующие материалы:

- 1. общие сведения о модуле интеграции *Старт-7*;
- 2. настройка модуля интеграции *Старт-7*;

### <span id="page-2-5"></span>**Общие сведения о модуле интеграции Старт-7**

Модуль интеграции *Старт-7* работает в составе периметральной системы защиты, реализованной на базе ПК *ACFA Int ellect*, и предназначен для контроля за приборами ПСЗ *Старт-7*. Конфигурирование оборудования ПСЗ *Старт-7* в программном комплексе *ACFA Intellect* невозможно.

Перед началом работы с модулем интеграции *Старт-7* необходимо установить оборудование на охраняемый объект и сконфигурировать систему в программном обеспечении производителя.

#### **Примечание.** (i)

Подробные сведения о ПСЗ *Старт-7* приведены в официальной справочной документации (производитель «СТАРТ-7»).

# <span id="page-2-1"></span>**Настройка модуля интеграции Старт-7**

## <span id="page-2-2"></span>**Порядок настройки модуля интеграции Старт-7**

Настройка модуля интеграции *Старт-7* производится в следующей последовательности:

- 1. Настройка подключения ПСЗ *Старт-7* к программному комплексу *ACFA Intellect*.
	- 2. Создание объектов устройств ПСЗ *Старт-7.*

## <span id="page-2-3"></span>**Настройка подключения ПСЗ Старт-7 к программному комплексу ACFA Intellect**

Настройка подключения ПСЗ *Старт-7* к программному комплексу *ACFA Intellect* осуществляется следующим способом:

1. Создать на базе объекта **Компьютер** на вкладке **Оборудование** диалогового окна **Настройка системы** объ ект **Система Старт7**.

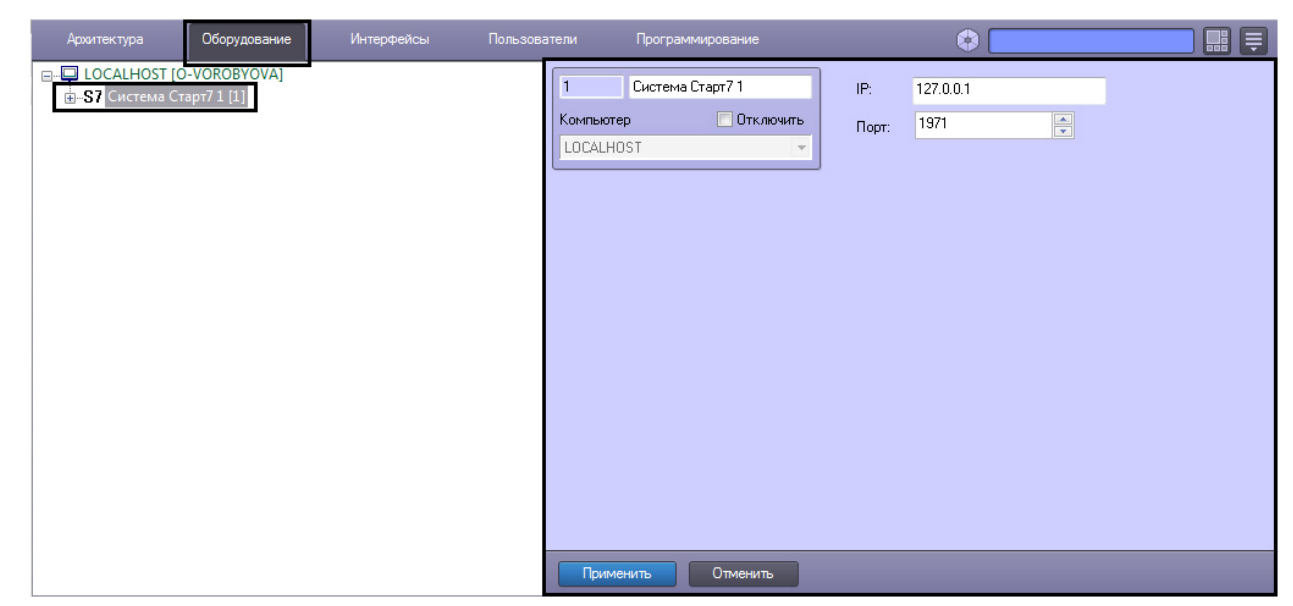

2. На панели настроек объекта **Система Старт7** задать параметры подключения:

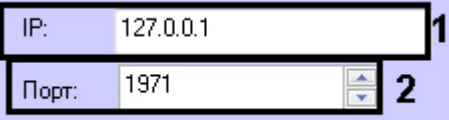

- a. В поле **IP:** ввести IP адрес сервера системы *Страт-7* (**1**).
- b. В поле **Порт:** ввести номер порта подключения сервера (**2**).
- 3. Нажать кнопку **Применить**.

## <span id="page-3-0"></span>**Создание объектов устройств ПСЗ Старт-7**

В программном комплексе *ACFA Intellect* возможно создавать датчики, которые являются элементами системы ПСЗ *Ст арт-7*.

Объект **Старт7 датчик** создается на базе объекта **Система Старт7**.

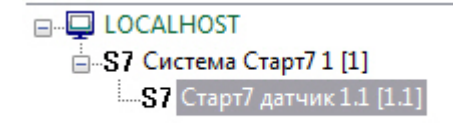

## <span id="page-3-1"></span>**Работа с модулем интеграции Старт-7**

Для работы с модулем интеграции *ПСЗ Старт-7* используются следующие интерфейсные объекты:

- 1. **Карта**;
- 2. **Протокол событий.**

Сведения по настройке интерфейсных объектов **Карта** и **Протокол событий** приведены в документе [Программный](https://doc.axxonsoft.com/confluence/pages/viewpage.action?pageId=83500164) [комплекс Интеллект: Руководство Администратора](https://doc.axxonsoft.com/confluence/pages/viewpage.action?pageId=83500164).

Работа с данными интерфейсными объектами подробно описана в документе [Программный комплекс Интеллект:](https://doc.axxonsoft.com/confluence/pages/viewpage.action?pageId=83499967) [Руководство Оператора](https://doc.axxonsoft.com/confluence/pages/viewpage.action?pageId=83499967)*.*

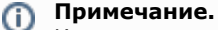

Интерактивная карта позволяет осуществлять мониторинг состояний датчиков ПСЗ *Старт-7*, управление ими с интерактивной карты не производится.